# **Using Oxygen**

#### ത **Status**

This page is a work in progress.

# Using Oxygen

[User Manual for the Oxygen Editor](http://www.oxygenxml.com/doc/ug-oxygen/index.html)

# Using Oxygen: Tips

Oxygen has default shortcuts established to simply markup. You can view these or modify them here: **Options Menu Shortcut Keys**. Oxygen also provides task panes with useful information for navigating within an XML document and encoding it. Toggle the task panes by going to **Window Show view**.

#### **Checking well-formedness and validity**

To check that an XML document is valid to the DTD or Schema it references, click the toolbar button with the red check mark (or use the hotkey

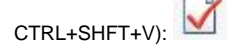

#### **Format and indent**

When encoding, it is often useful to "clean up" the display to better view the hierarchy of the XML document. The "Format and Indent" feature only works if

the XML document is well-formed (or use the hotkey CTRL+SHFT+P):

#### **Outline view**

The "Outline view" is a task pane that shows the current hierarchy of the XML document in a tree view. It is useful for navigating around the structure of the XML document quickly. If it is not displayed by default, you can see it by selecting **Window Show view Outline**.

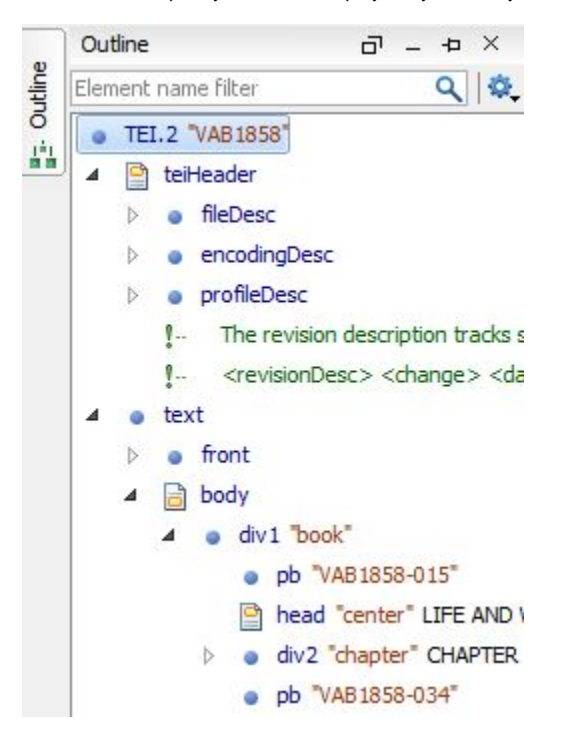

#### **Model view**

The "Model view" is a task pane that shows what elements and attributes are available based on the current cursor position if the XML document references a DTD or Schema. If it is not displayed by default, you can see it by selecting **Window Show view Model**.

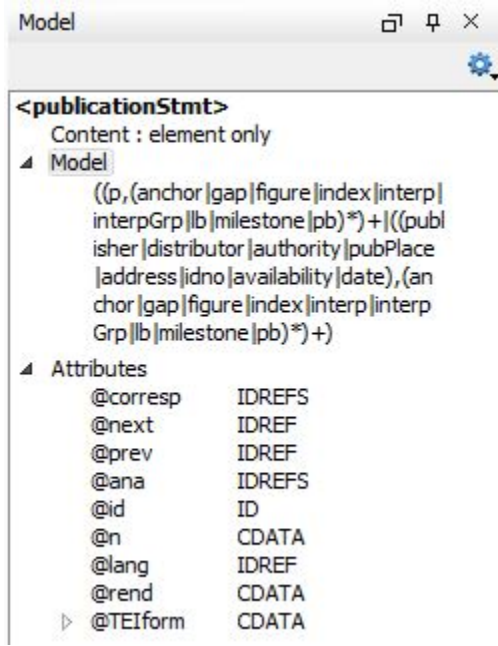

#### **Control + E:**

Shortcut for tagging a chunk of content. For example, a paragraph from a book or a poem, or a title or a name. This feature is most useful when marking up text that has been pasted into Oxygen.

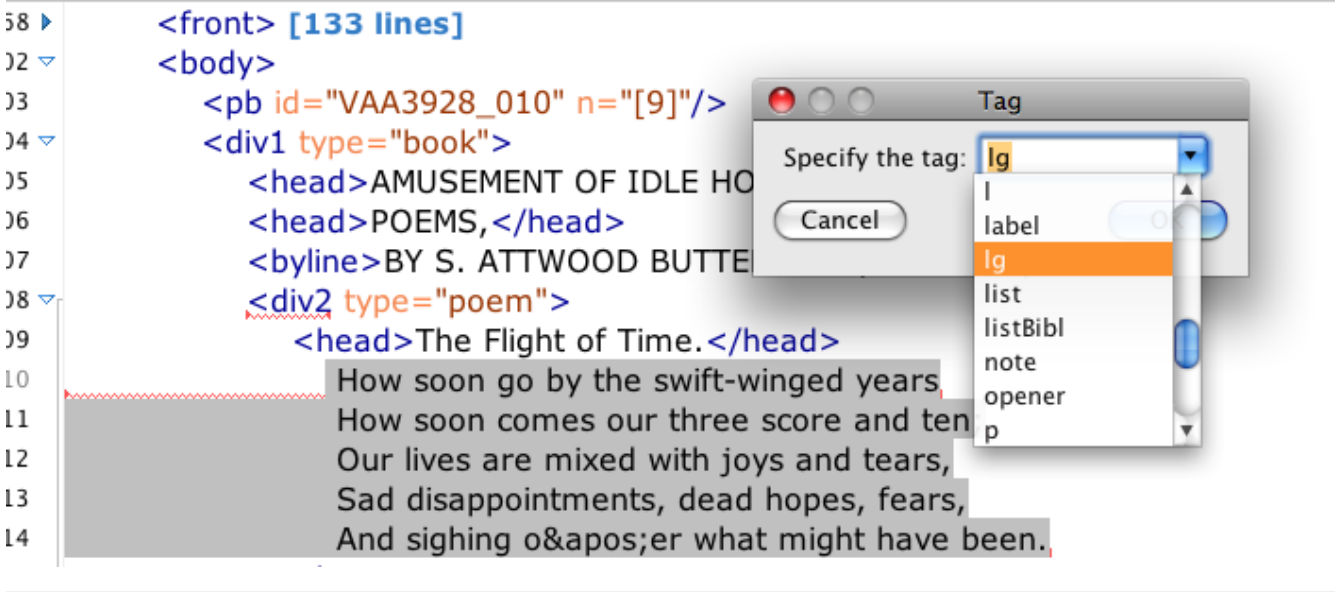

<lg>

 How soon go by the swift-winged years How soon comes our three score and ten; Our lives are mixed with joys and tears, Sad disappointments, dead hopes, fears, And sighing o' er what might have been.  $\langle$ lg>

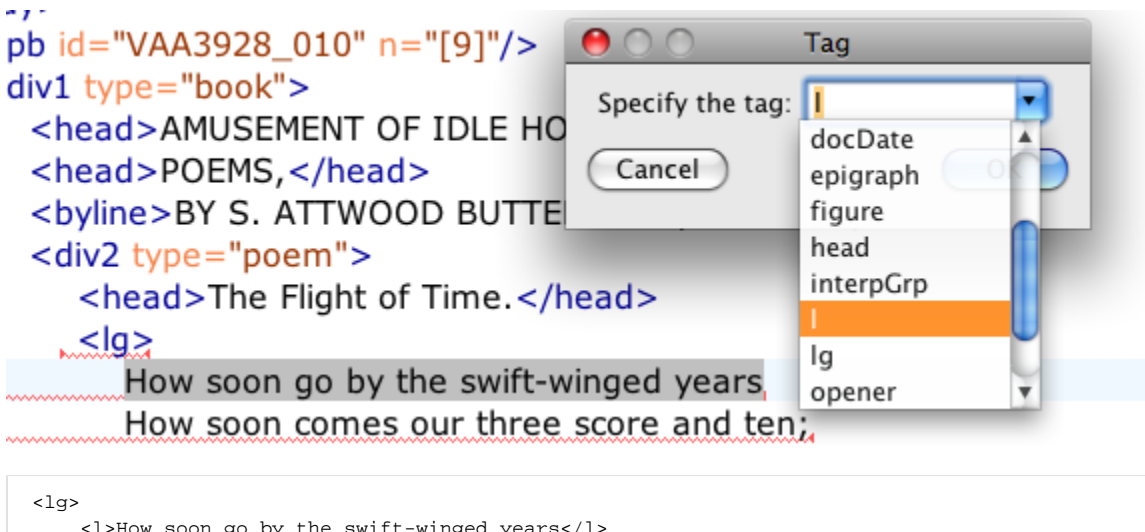

```
 <l>How soon go by the swift-winged years</l>
      <li>How soon comes our three score and ten;</l>
      <li>Our lives are mixed with joys and tears,</l>
      <li>Sad disappointments, dead hopes, fears,</l>
     <li>And sighing o&apos; er what might have been.</l>
\langlelg>
```
#### **Control + slash :**

Shortcut for tagging repetitive chunks of content.

### Using Oxygen: Preferences

In general, keep all the default settings unless you become an expert Oxygen user and would prefer to change the options to better accommodate encoding.

Double-check the following:

- Under **Options Preferences Encoding** set:
	- Encoding for non XML files to: "UTF8"
	- Encoding erros handling to: "Ignore"
- Under **Options Preferences Editor Content Completion** select:
	- Auto close the last opened tag
	- Automatically rename matching tag
	- Use content completion

## Other tidbits to incorporate into this page at some point

I am not sure if anyone mentioned this, but if one right clicks on the toolbar, you can add XML Refactoring to the toolbar. This includes renaming tags, splitting, surrounding (highlighted tex), and deleting tags (but not content).

With respect to macros, if you go into Options > Preferences > Editor > Templates > Code Templates, you will find NoteTab like macro features. This feature is not as powerful as that in NoteTab, but it can be quite useful for repetitive tagging.